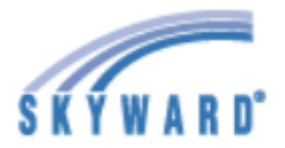

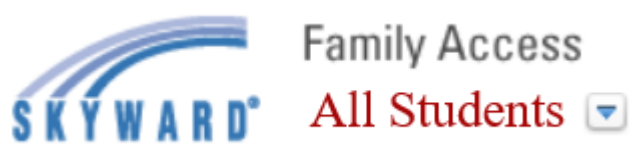

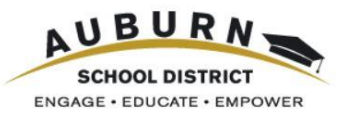

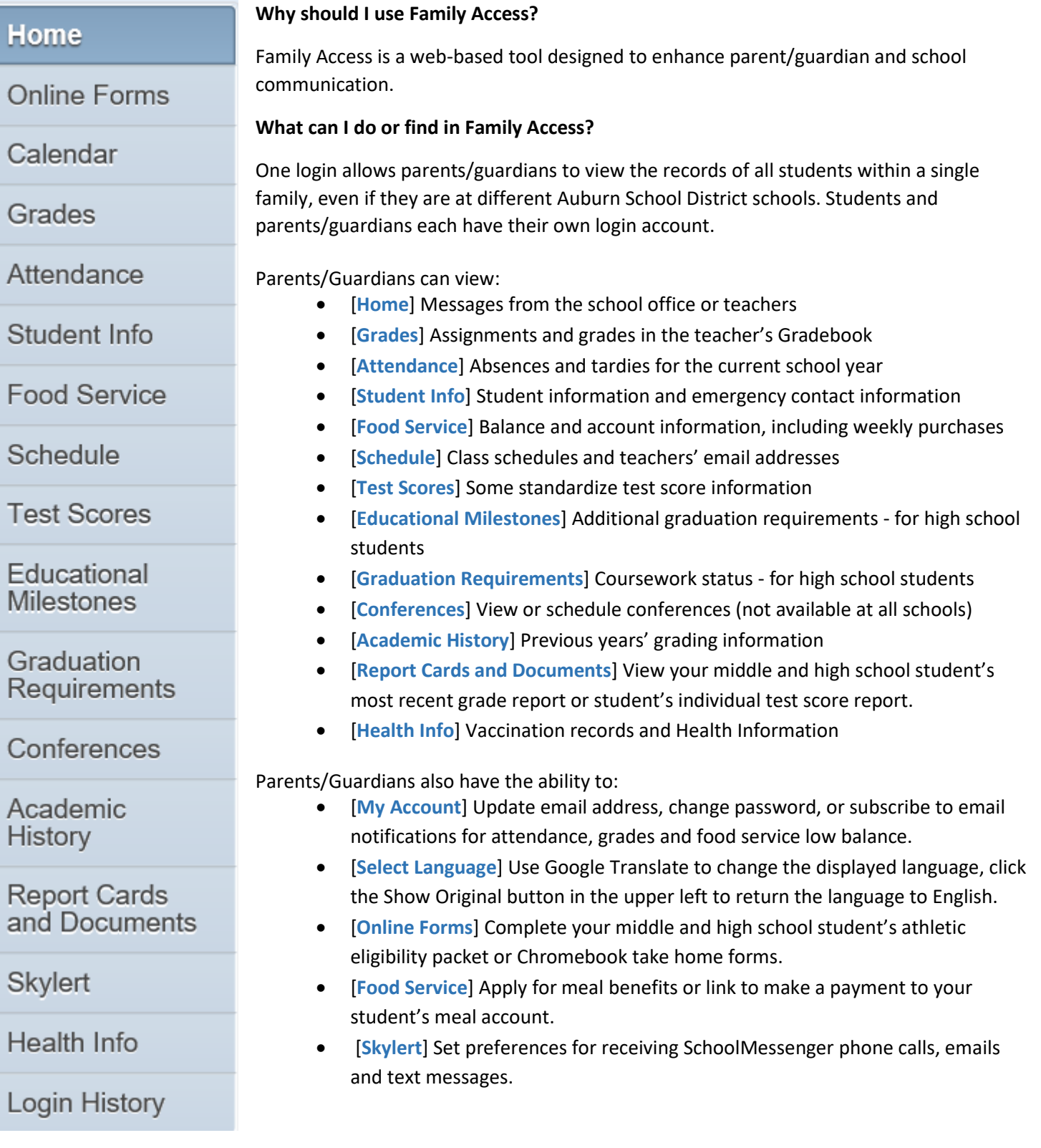

# *Skyward Family Access*

## **How do I log onto Family Access?**

On the Auburn School District main URL/web site [http://www.auburn.wednet.edu](http://www.auburn.wednet.edu/) there is a link to Family Access - see the upper right corner of the screen. This same link is also available on each school's web site.

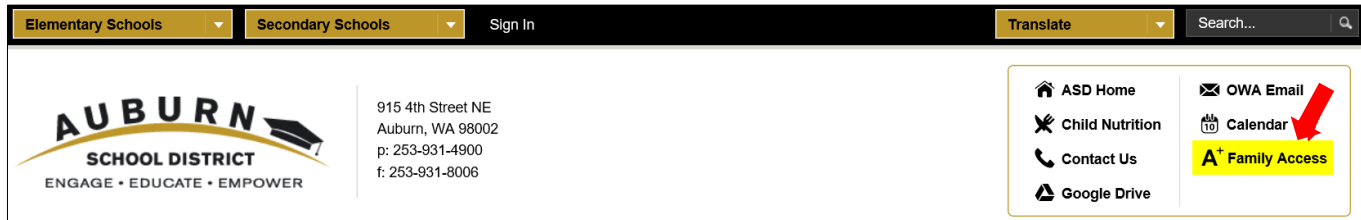

## **How do I get Family Access?**

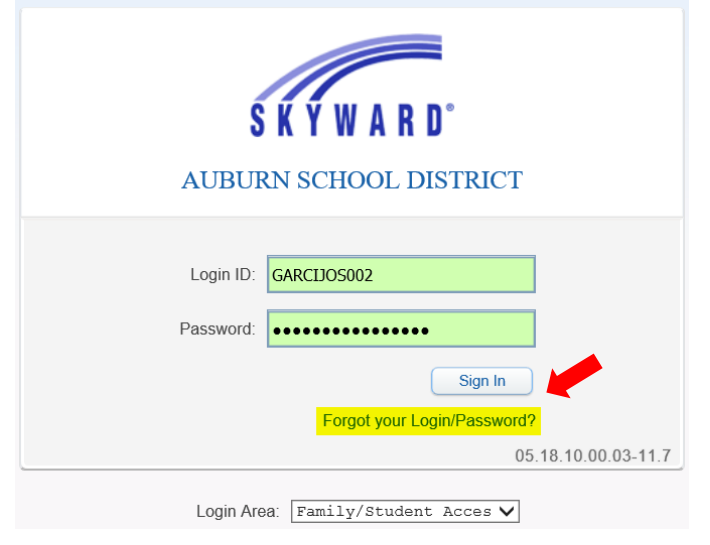

Parent/guardians will obtain their Login ID and initial temporary password from their student's school office. Login's are in the format of first five letters of their last name, first three letters of their first name followed by 000 (or higher if the first combination of letters is already in use).

If a parent/guardian has an email address already in our student information system, they can use the "Forgot your Login/Password?" option on the Skyward Family Access login screen to gain access to a Family Access login and password via email.

For additional help with login names or passwords, parents/guardians should contact the school office.

## **How do update my email address, change my password or subscribe to email notifications?**

In the upper right corner of the screen, next to the parent/guardian's name is a **My Account** link.

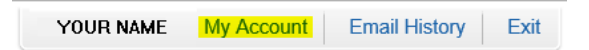

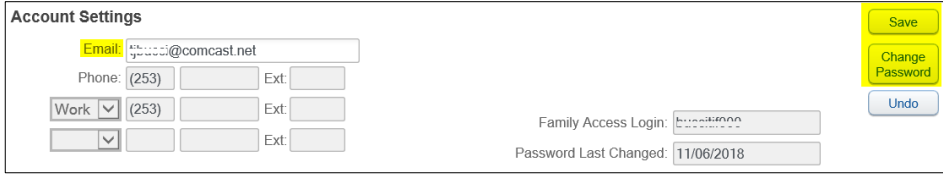

To update an email address, type the new address and then click Save.

To change a password, click the Change Password button, input current and new password and Save.

Parent/guardians can check the box(es) next to the items they wish to receive email notifications for. Email notifications are sent to the email address on file. Wall messages appear on the Home screen.

Note: These notifications must be enabled from a computer in order for push notifications to work through Skyward Mobile Access.

#### **Email Notifications**

- Receive Daily Attendance Notifications for my student(s) by **O** Email O Wall Message O Email and Wall Message
- $\Box$  Receive Grading Emails for my student(s)  $\boxed{?}$ Assignment/Class Percent Overrides (If blank, the School default low and/or high percent will be used):  $\Box$  High:  $Low:$  $\frac{1}{2}$  for  $\frac{1}{2}$   $\frac{1}{2}$   $\frac{1}{2$
- Receive Progress Report Emails for my student(s)  $\bigcirc$  Daily  $\bigcirc$  Weekly (every Saturday)  $\textcircled{\tiny{M}}$  Monthly (1st of each month)
- Receive Notifications when Food Service Balance is under \$5.00 O Email O Wall Message O Email and Wall Message